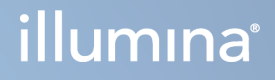

# DRAGEN for Illumina DNA Prep with Enrichment Dx on NextSeq 550Dx

Alkalmazás felhasználói útmutató

AZ ILLUMINA TULAJDONA Dokumentumszám: 200025238 v00 2023. február IN VITRO DIAGNOSZTIKAI HASZNÁLATRA. A jelen dokumentum és annak tartalma az Illumina, Inc. és annak leányvállalatai ("Illumina") tulajdonát képezi, és kizárólag a jelen dokumentumban ismertetett termék(ek) szerződésszerű működtetéséhez használható. Egyéb célokra nem használható. A dokumentum és annak tartalma az Illumina előzetes írásos engedélye nélkül ettől eltérő célokra nem használható és forgalmazható, továbbá semmilyen formában nem kommunikálható, hozható nyilvánosságra vagy reprodukálható. Az Illumina a jelen dokumentummal nem biztosít licencet a termék vásárlójának a harmadik felek szabadalmi, védjegyjogi, szerzői jogi, szokásjogi vagy egyéb oltalom alatt álló jogosultságaihoz.

A jelen dokumentumban szereplő utasításokat a kvalifikált és megfelelően képzett személyzetnek szigorúan be kell tartania az itt ismertetett termék(ek) megfelelő és biztonságos használata érdekében. A termék(ek) használata előtt a felhasználó köteles átolvasni és értelmezni a jelen dokumentumban leírtakat.

AZ ITT SZEREPLŐ INFORMÁCIÓK ELOLVASÁSÁNAK VAGY AZ UTASÍTÁSOK BETARTÁSÁNAK ELMULASZTÁSA ESETÉN A TERMÉK(EK) MEGSÉRÜLHETNEK, ILLETVE SZEMÉLYI SÉRÜLÉS KÖVETKEZHET BE, IDEÉRTVE A FELHASZNÁLÓKAT ÉS MÁSOKAT IS, ILLETVE EGYÉB ANYAGI KÁROK KÖVETKEZHETNEK BE. EZENFELÜL ILYEN ESETEKBEN A TERMÉK (EK)RE VONATKOZÓ GARANCIA ÉRVÉNYÉT VESZTI.

AZ ILLUMINA SEMMIFÉLE FELELŐSSÉGET NEM VÁLLAL AZ ITT BEMUTATOTT TERMÉK(EK) HELYTELEN HASZNÁLATÁBÓL FAKADÓ KÁROKÉRT (AZ ALKATRÉSZEKET ÉS A SZOFTVERT IS IDEÉRTVE).

© 2023 Illumina, Inc. Minden jog fenntartva.

Minden védjegy az Illumina, Inc., illetve az adott tulajdonosok tulajdonát képezi. A védjegyekkel kapcsolatos információkat lásd a [www.illumina.com/company/legal.html](http://www.illumina.com/company/legal.html) weboldalon.

## <span id="page-2-0"></span>Módosítási előzmények

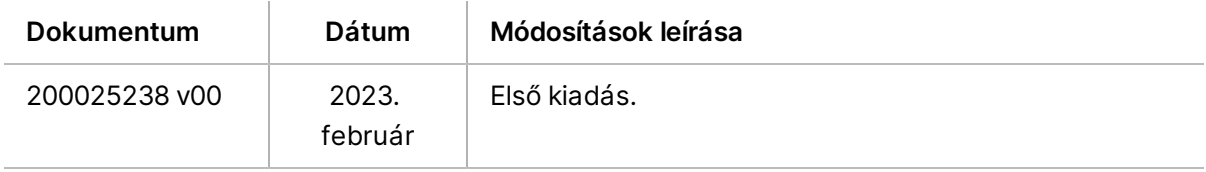

## Tartalomjegyzék

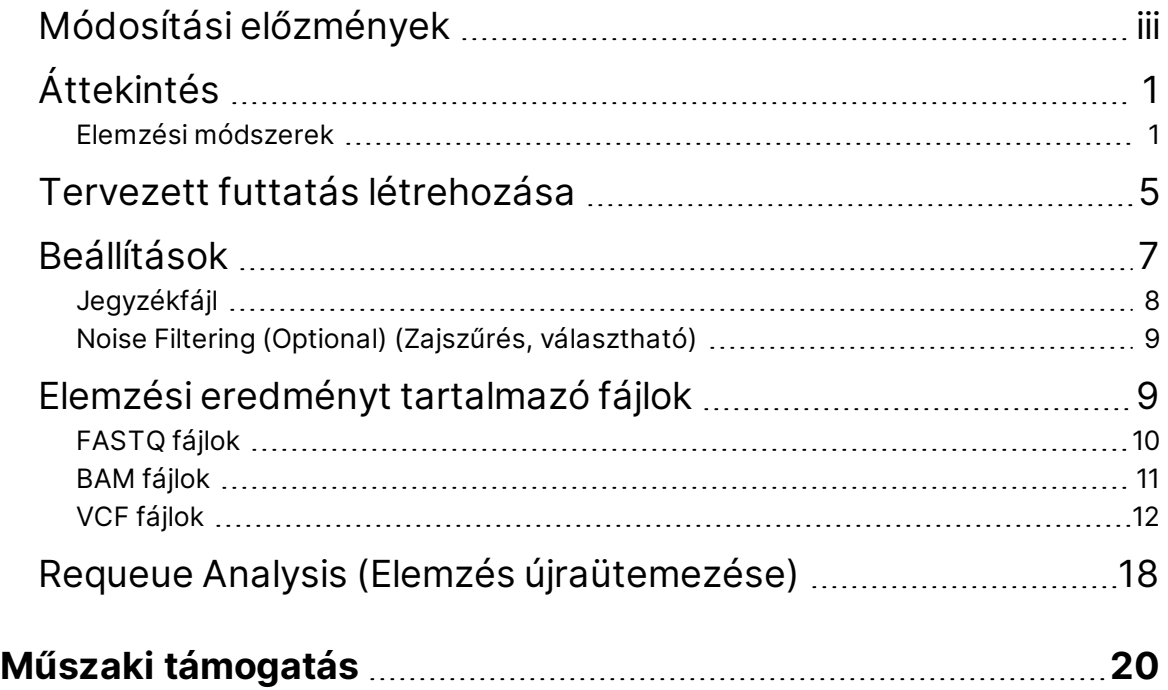

# <span id="page-4-0"></span>Áttekintés

A(z) DRAGEN for Illumina DNA Prep with Enrichment Dx alkalmazás (DRAGEN for IDPE Dx) a szekvenáláshoz generált IDPE Dx könyvtárak másodlagos elemzésének megtervezésére és elvégzésére szolgál a NextSeq 550Dx rendszeren.

A(z) DRAGEN for IDPE Dx támogatja a szekvenálást az elemzésig, ha a következővel használják: Illumina DNA Prep with Enrichment Dx Library Prep, NextSeq 550Dx és Illumina DRAGEN Server for NextSeq 550Dx.

### <span id="page-4-1"></span>**Elemzési módszerek**

DRAGEN for IDPE Dx elvégzi a csatornabontást, a FASTQ generálását, a leolvasási leképezést, a referencia genomhoz való illesztést és a kis variánsok megnevezését a kiválasztott munkafolyamatoktól függően:

- FASTQ létrehozása
- Csíravonal FASTQ és VCF generálás
- Szomatikus FASTQ és VCF generálás
- MEGJEGYZÉS Az ORA tömörítés mindhárom munkafolyamattal használható. A DRAGEN ORA Compression egy teljesen veszteségmentes tömörítő szoftver, amely egy Original Read Archive (\*.ora) kiterjesztéssel rendelkező fájlt hoz létre. Az ora formátum referenciaalapú tömörítési formátum a FASTQ fájlokhoz, és nagyon gyors tömörítésre/ kibontásra és nagy tömörítési arányra tervezték.

#### FASTQ létrehozása

Az összeállított szekvenciák mintánként FASTQ fájlokba vannak írva. A FASTQ fájlok olyan szöveges fájlok, amelyek csak egy minta szekvenálási adatait és minőségi pontszámait tartalmazzák. Minden egyes mintához külön FASTQ fájlok jönnek létre áramlási cella sávonként, szekvenálási leolvasásonként. A futtatás beállítása során megadott minta neve szerepel a FASTQ fájlnévben. A FASTQ-fájlok az igazítás elsődleges bemeneti adatai. A FASTQ generálás első lépése a csatornabontás. A csatornabontás szűrőn átmenő klasztereket rendel hozzá egy mintához, az egyes index leolvasási szekvenciákat összehasonlítva a futtatáshoz megadott index szekvenciákkal. Ebben a lépésben nem történik minőségi értékek figyelembevétele. Az indexleolvasások azonosítása a következő lépésekben történik:

- A rendszer számozza a mintákat 1-től kezdődően, a futtatáshoz való felsorolás sorrendjében.
- A 0-ás mintaszám a mintához nem rendelt klaszterek számára van fenntartva.

• A klaszterek akkor kerülnek hozzárendelésre egy mintához, ha az indexszekvencia pontosan megegyezik, vagy ha indexleolvasásonként legfeljebb egy eltérés van.

A szoftver ORA tömörítést ad hozzá a FASTQ fájlok tömörítéséhez. Ez a formátum opcionálisan engedélyezhető. ORA (\*.ora) formátum használata esetén a veszteségmentes tömörítés biztosítása érdekében a FASTQ tartalom md5 ellenőrzőösszege a tömörítési és kibontási ciklus után megmarad.

#### DNS leképzés & igazítás

A FASTQ létrehozása után a leolvasásokat leképezik és összehangolják egy referencia genommal. A leképezés első fázisa a magok generálása a leolvasásból, majd a pontos egyezések keresése a referencia genomban. Ezeket az eredményeket ezután finomítjuk a teljes Smith-Waterman igazítások futtatásával a legnagyobb sűrűségű magillesztési egyezéseket tartalmazó helyeken.. Ez a jól dokumentált algoritmus úgy működik, hogy összehasonlítja az olvasás minden egyes pozícióját a referencia összes jelölt pozíciójával. Ezek az összehasonlítások megfelelnek a leolvasás és a referencia közötti potenciális igazítások mátrixának. A Smith-Waterman minden egyes ilyen lehetséges igazítási pozícióhoz pontszámokat generál, amelyek annak értékelésére szolgálnak, hogy az adott mátrixcellán áthaladó legjobb igazítás nukleotidegyezéssel vagy eltéréssel (átlós mozgás), delécióval (vízszintes mozgás) vagy beillesztéssel (függőleges mozgás) éri-e el azt. Az olvasás és a hivatkozás közötti egyezés bónuszt jelent a pontszámnál, az eltérés vagy az indel pedig büntetést von maga után. Az összességében legmagasabb pontszámú útvonal a mátrixon keresztül a kiválasztott igazítás. Az algoritmus hardveresen gyorsított a DRAGEN FPGA-kártyákon (helyszínen programozható kaputömb). Az alkalmazásban használt referencia genomot az UCSC hg19 FASTA-ból hoztuk létre a DRAGEN opcióval, amely egy liftover alapú alt-aware kivonattáblát hoz létre.

#### DRAGEN csíravonal variánsazonosítás

A DRAGEN Germline Small Variant Caller kis változatú csíravonal variánsazonosítója a feltérképezett és összehangolt DNS-leolvasásokat bemenetként veszi figyelembe, és az egypontos nukleotidpolimorfizmusokat (SNP), valamint az inszerciókat és deléciókat (indelek) oszloponkénti detektálás és a haplotípusok helyi *de novo* összeállításának kombinációjával hívja ki. A DRAGEN Germline Small Variant Caller kis változatú csíravonal variánsazonosítójának engedélyezéséhez válassza ki a csíravonal variáns munkafolyamatot.

A csíravonal variánsazonosítást jellemzően olyan csíravonal-minták esetében használják, ahol a ploidia ismerten kettő. A lehívható hivatkozási tartományokat először megfelelő illesztési lefedettséggel kell azonosítani. Ezeken a hivatkozási tartományokon belül a rendszerezett leolvasások gyors szkennelése azonosítja az aktív tartományokat, amelyek a variáns bizonyítékával rendelkező oszlopok közepén helyezkednek el. Az aktív tartományok elégséges kontextussal vannak kitöltve ahhoz, hogy a közelben lévő jelentős, nem referenciális tartalmakat lefedjék. Ha indelre utaló jelek vannak, az aktív tartományok további kitöltést kapnak.

Az egymáshoz igazított leolvasásokat az egyes aktív tartományokban levágják, és egy De Bruijngráfba illesztik. A levágott leolvasások széleit a megfigyelési számok súlyozzák, a referenciaszekvencia pedig gerincként szolgál. Némi gráftisztítás és egyszerűsítés után az összes forrástól a fogadásig tartó útvonalat jelölt haplotípusként kivonjuk. Minden egyes haplotípus Smith-Waterman-igazításra kerül a referencia genomhoz, hogy azonosítani lehessen az általa képviselt variánsokat. Ez az eseménysorozat pozícióalapú észleléssel kiegészíthető. Minden egyes leolvasási haplotípus pár esetében a leolvasás megfigyelésének P(r|H) valószínűségét – feltételezve, hogy a haplotípus a valódi kiindulási minta – egy pár rejtett Markov-modell (HMM) segítségével becsüljük meg.

Az aktív tartomány referenciapozíciója szerinti szkennelés során a lehetséges genotípusok a variáns események (SNP-k vagy indelek) diploid kombinációiból jönnek létre. Minden egyes eseménynél (beleértve a referenciát is) az egyes átfedő leolvasások megfigyelésének P(r|e) feltételes valószínűségét az eseményt támogató haplotípusok maximális P(r|H) valószínűségeként becsüljük. Ezeket egy genotípusra (eseménypárra) vonatkozó P(r|e1e2) feltételes valószínűséggé kombináljuk, és megszorozva megkapjuk a teljes olvasási halmaz megfigyelésének P(R|e1e2) feltételes valószínűségét. A Bayes-képlet segítségével kiszámítjuk az egyes diploid genotípusok P(e1e2|R) utólagos valószínűségét, és kijelöljük a nyertest.

DRAGEN for IDPE Dx automatikus szűrést alkalmaz. További információkért lásd a *[Csíravonal](#page-16-0) [munkafolyamat](#page-16-0) VCF fájl jegyzetek* a(z) 13. oldalon című részt.

#### DRAGEN szomatikus variánsazonosítás

A DRAGEN Somatic Small Variant Caller szomatikus kis változatú variánsazonosítója bemenetként veszi a feltérképezett és összehangolt DNS-leolvasásokat, és az aktív tartományban lévő haplotípusok helyi *de novo* összeállításával hívja ki az SNV-ket és indeleket. A DRAGEN Somatic Small Variant Caller szomatikus kis változatú variánsazonosító engedélyezéséhez válasszon ki egy szomatikus variáns alkalmazást.

A szomatikus variánsazonosítást általában tumormintákhoz használják. Ezzel a munkafolyamattal a DRAGEN nem bocsát rendelkezésre olyan ploiditásra vonatkozó feltételezéseket, amelyek lehetővé teszik az alacsony gyakoriságú allélok észlelését. A tumormintában legfeljebb 100x-os lefedettségű lókuszok esetében a DRAGEN kimutatási küszöbértéke 5%-os a variáns allélfrekvenciáknál. A határérték a mélység növekedésével lókuszonként skálázódik, és minden alkalommal megfeleződik, amikor a lefedettség 100x fölé emelkedik. A lehívható hivatkozási tartományokat először megfelelő illesztési lefedettséggel kell azonosítani. Ezeken a hivatkozási tartományokon belül a rendszerezett leolvasások szkennelése azonosítja az aktív tartományokat, amelyek a tumorleolvasásokban egy variánsra utaló bizonyítékkal rendelkező halmozott oszlopok középpontjában helyezkednek el. Az aktív tartományok elégséges kontextussal vannak kitöltve ahhoz, hogy a közelben lévő jelentős, nem referenciális tartalmakat lefedjék. Ha indelre utaló jelek vannak, az aktív tartományok további kitöltést kapnak.

Az egymáshoz igazított leolvasásokat az egyes aktív tartományokban levágják, és egy De Bruijngráfba illesztik. A levágott leolvasások széleit a megfigyelési számok súlyozzák, a referenciaszekvencia pedig gerincként szolgál. Némi gráftisztítás és egyszerűsítés után az összes forrástól a fogadásig tartó útvonalat jelölt haplotípusként kivonjuk. Minden egyes haplotípus Smith-Waterman-igazításra kerül a referencia genomhoz, hogy azonosítani lehessen az általa képviselt variánsokat. Minden egyes leolvasási haplotípus pár esetében a leolvasás megfigyelésének P(r|H) valószínűségét egy pár rejtett Markov-modell (HMM) segítségével becsüljük meg, feltételezve, hogy a haplotípus a valódi kiindulási minta.

A tumor kimutatási határérték (TLOD) pontszámának meghatározásához a DRAGEN Somatic Small Variant Caller szomatikus kis variánsazonosító először az egyes jelölt szomatikus eseményre vonatkozó referenciapozíció, valamint az aktív tartomány feletti referenciaesemény alapján szkennel. Az egyes átfedő leolvasások megfigyelésének P(r|e) feltételes valószínűségét az eseményt támogató haplotípusok maximális P(r|H) valószínűségeként becsüljük. Ezeket kombináljuk a P(r|E) feltételes valószínűséggé egy E eseményhipotézisre, amely a referencia- és a jelölt szomatikus allél keverékét tartalmazza a lehetséges allélfrekvenciák tartományában, és megszorozzuk, hogy megkapjuk a teljes olvasási halmaz megfigyelésének P(R|E) feltételes valószínűségét. Ebből számítják ki a TLODpontszámot annak bizonyítékaként, hogy egy adott lókuszon ALT-allél van jelen a tumormintában.

DRAGEN for IDPE Dx automatikus szűrést alkalmaz. További információkért lásd a *[Szomatikus](#page-19-0) [munkafolyamat](#page-19-0) VCF fájl jegyzetek* a(z) 16. oldalon című részt.

## <span id="page-8-0"></span>Tervezett futtatás létrehozása

A következő lépésekkel állíthatja be a futtatást a(z) Illumina Run Manager szoftveren, vagy a(z) NextSeq 550Dx segítségével, vagy egy hálózatba kapcsolt számítógépen a böngésző használatával. Használja egy hálózatba kapcsolt számítógép böngészőjét, ha mintaadatokat szeretne importálni. A(z) Illumina Run Manager hálózatba kapcsolt számítógépről történő elérésére vonatkozó utasításokat lásd itt: Illumina Run Manager a NextSeq 550Dx készülékhez szoftver útmutató (dokumentumszám: 200025239).

Két különböző módon hozhat létre új tervezett futtatást:

- **Import Run** (Futtatás importálása) Meglévő futtatásból származó Sample Sheet (mintalap) használata sablonként új futtatáshoz. A futtatás importálásával kapcsolatos információkért lásd: Illumina Run Manager a NextSeq 550Dx készülékhez szoftver útmutató (dokumentumszám: 200025239).
- **Create Run** (Futtatás létrehozása) Futtatási paraméterek manuális megadása. Az alábbi utasítások leírják, hogyan kell kézi futtatást létrehozni.

MEGJEGYZÉS A felhasználói felületen a szükséges beviteli mezőket csillag szimbólum (\*) jelöli.

#### Alkalmazás

- 1. A Runs (Futtatások) képernyő Planned (Tervezett) lapján válassza a **Create Run** (Futtatás létrehozása) lehetőséget.
- 2. Válassza ki a(z) DRAGEN for Illumina DNA Prep with Enrichment Dx alkalmazást, majd kattintson a **Next** (Következő) gombra.

#### Futtatási beállítások

- 1. A Run Settings (Futtatási beállítások) képernyőn adjon meg egy egyedi futtatásnevet. A futtatás neve azonosítja a futtatást a szekvenálástól az elemzésig.
- 2. **[Választható]** Adja meg a futtatás leírását a futtatás további azonosításához.
- 3. Válassza ki a könyvtár előkészítése során használt index adapter készlete(ke)t.
- 4. Tekintse át a kiolvasási hosszt, és szükség esetén módosítsa. Az 1. és 2. kiolvasás alapértelmezett értéke 151 ciklus. Az 1. és 2. index rögzített értéke 10 ciklus, és nem módosítható.
- 5. **[Választható]** Adjon meg egy könyvtári kémcsőazonosítót.
- 6. Válassza a **Next** (Tovább) lehetőséget.

#### Mintaadatok

A mintaadatok közé tartozik a mintaazonosító, a lyukpozíció (indexlemez lyukpozíció) és a könyvtár

neve. Az A&B Index használatakor a lyukpozíció tartalmazza a lemezazonosítót is.

A mintaadatok bevitelének két módja van:

- **Import Samples** (Minták importálása) Használjon a Sample Data (Mintaadatok) képernyőről letölthető sablonfájlt.
- **Manually** (Manuálisan) Adja meg a mintaadatokat közvetlenül a Sample Data (Mintaadatok) képernyő táblázatába.

#### **Minták importálása**

Ha egy hálózatba kapcsolt számítógépen lévő böngészővel tervez szekvenálási futtatást, a Sample Data (Mintaadatok) képernyőn letölthető egy sablonfájl (\*.csv). A sablonfájl nem tölthető le, ha a(z) NextSeq 550Dx operációsrendszer-szoftveren keresztül fér hozzá a(z) Illumina Run Manager szoftverhez. A mintaadatok beviteléhez az Import Samples (Minták importálása) funkcióval végezze el a következő lépéseket.

MEGJEGYZÉS A folytatás előtt végezze el a Run Settings (Futtatási beállítások) lépéseit.

- 1. Üres CSV-fájl letöltéséhez válassza a **Download Template** (Sablon letöltése) lehetőséget.
- 2. A sablonfájlból írja be a mintaadatokat, majd mentse a fájlt. A Library Name (Könyvtár neve) opcionális.

MEGJEGYZÉS Az A és B index használatakor a B oszlop adatainak tartalmaznia kell mind a lemez-, mind a lyukpozíciót (indexlemez lyukpozíció). Példa: A-A01, A-A02, A-A03.

- 3. Válassza ki az **Import Samples** (Minták importálása) lehetőséget, és tallózzon az előző lépés mintaadatait tartalmazó sablonfájlhoz.
- 4. Válassza az **Open** (Megnyitás), **Proceed** (Folytatás), majd a **Next** (Tovább) lehetőséget.

MEGJEGYZÉS A Sample ID (Mintaazonosító) módosítása azelőtt, hogy a Next (Következő) lehetőségre kattintana, hibát eredményezhet. Fejezze be a futtatás beállítását, mielőtt módosításokat végezne a hibák elkerülése érdekében.

#### **Minták manuális bevitele**

A Sample Data (Mintaadatok) képernyőn lévő táblázat segítségével manuálisan vihet be mintaadatokat.

- <span id="page-9-0"></span>1. Adjon meg egy egyedi mintaazonosítót a Sample ID (Mintaazonosító) mezőben.
- 2. A mintákhoz tartozó index kiválasztásához használja a **Well Position** (Lyukpozíció) (A index vagy B index) vagy a **Plate - Well Position** (Lemez - lyukpozíció) (A és B index) elemeket. Az i7 Index, Index 1, i5 Index és Index 2 mezők automatikusan kitöltésre kerülnek.
- <span id="page-10-1"></span>3. **[Választható]** Adja meg a könyvtár nevét.
- 4. Adjon hozzá sorokat, és szükség szerint ismételje meg az [1–](#page-9-0)[3.](#page-10-1) lépéseket, amíg az összes mintát hozzá nem adta a táblázathoz. Egyszerre több sort is hozzáadhat, ha először megadja a hozzáadandó sorok számát, majd kiválasztja a + ikont. A sorok eltávolításához jelölje ki a sor száma melletti négyzetet, majd kattintson a kuka ikonra.
- 5. Válassza a **Next** (Tovább) lehetőséget.

#### Elemzési beállítások

- 1. Válassza ki a kívánt elemzési munkafolyamatot:
	- FASTQ létrehozása
	- FASTQ és VCF létrehozása csíravonal munkafolyamathoz (jegyzékfájl szükséges)
	- FASTQ és VCF létrehozása szomatikus munkafolyamathoz (jegyzékfájl szükséges)
- 2. **[Választható] Az ORA tömörített FASTQ-k létrehozása** alapértelmezés szerint engedélyezve van. A FASTQ ORA tömörítés veszteségmentesen tömöríti a FASTQ fájlokat akár 5x-ös mértékben a fastq.gz-hez képest. Törölje az **Generate ORA compressed FASTQs** (ORA tömörített FASTQ-k létrehozása) jelölőnégyzet jelölését, ha a tömörítetlen adatokat (fastq.gz) részesíti előnyben.
- 3. Csíravonal- és szomatikus munkafolyamatok esetén jegyzékfájlra van szükség. Használja a **Manifest File Selection** (Jegyzékfájl kiválasztása) legördülő menüt a jegyzékfájl kiválasztásához. A jegyzékfájl egy tabulátorral elválasztott BED(\*.bed) fájl, amely meghatározza a célzott hivatkozási tartományok nevét és helyét. További információkért lásd: *[Jegyzékfájl](#page-11-0)* a(z) 8. oldalon (Jegyzékfájl).
- 4. **[Választható]** Szomatikus munkafolyamatok esetén használja a **Noise File Selection** (Zajfájl kiválasztása) legördülő menüt egy szisztematikus zajfájl kiválasztásához. A szisztematikus zaj kiszűréséhez megadható egy helyspecifikus zajszintű BED(\*.bed.gz ) fájl. További információkért lásd a *Noise Filtering (Optional) (Zajszűrés, [választható\)](#page-12-0)* a(z) 9. oldalon (Zajszűrés, opcionális) című részt.
- 5. Válassza a **Next** (Tovább) lehetőséget.

#### Futtatás Áttekintés

- 1. A Review (Áttekintés) képernyőn tekintse át a Run Settings (Futtatási beállítások), a Sample Data (Mintaadatok) és az Analysis Settings (Elemzési beállítások) adatait.
- <span id="page-10-0"></span>2. Válassza a **Save** (Mentés) lehetőséget. A futtatás mentésre kerül a Planned (Tervezett) lapon a Runs (Futtatások) képernyőn.

## Beállítások

A(z) DRAGEN for IDPE Dx alkalmazás beállításainak megtekintéséhez vagy módosításához először válassza ki az alkalmazások ikonját a fő képernyőn. Ezután válassza ki a megtekinteni vagy módosítani kívánt alkalmazást. A beállítások módosításához rendszergazdai fiók szükséges.

#### Konfiguráció

A konfigurációs képernyő a következő alkalmazásbeállításokat jeleníti meg:

- **Library Prep Kits** (Könyvtári előkészítő készletek)— Megjeleníti az alkalmazás alapértelmezett könyvtári előkészítő készletét. Ez a beállítás nem módosítható.
- **Index Adapter Kits** (Index adapterkészletek)— Megjeleníti az alkalmazáshoz tartozó alapértelmezett index adapterkészletet. Ez a beállítás nem módosítható.
- **Read lengths** (Beolvasások hossza)— A beolvasási hosszok alapértelmezés szerint 151-re vannak állítva az alkalmazáshoz, de a futtatás létrehozása során módosíthatók.
- **Manifest and Noise Files** (Jegyzék- és zajfájlok)— A jegyzék- és zajfájlok beállításainak feltöltése és módosítása.
	- Válassza az **Upload File** (Fájl feltöltése) lehetőséget a fájlok elemzésben való használatához.
	- Válassza a **Default** (Alapértelmezett) választógombot a fájl alapértelmezett jegyzék- vagy zajfájlként való beállításához a futtatás létrehozása során, amikor az alkalmazás ki van választva.
	- Jelölje be az **Enabled** (Engedélyezve) jelölőnégyzetet a futtatás létrehozása során a legördülő menüben megjelenítendő fájl beállításához.

#### Engedélyek

<span id="page-11-0"></span>Használja a Permissions (Engedélyek) képernyőn található jelölőnégyzeteket az alkalmazás felhasználói hozzáférésének kezeléséhez.

### **Jegyzékfájl**

A(z) DRAGEN for IDPE Dx használata esetén a következő munkafolyamatokhoz egy jegyzékfájlt kell bevinni:

- FASTQ és VCF létrehozása csíravonal munkafolyamathoz
- FASTQ és VCF létrehozása szomatikus munkafolyamathoz

A jegyzékfájl egy tabulátorral elválasztott, BED (\*.bed) formátumú szöveges fájl, amely meghatározza a célzott hivatkozási tartományok nevét és helyét. A jegyzékfájl fő része a Regions (Tartományok) szakasz, amelynek a következő adatoszlopokat kell tartalmaznia:

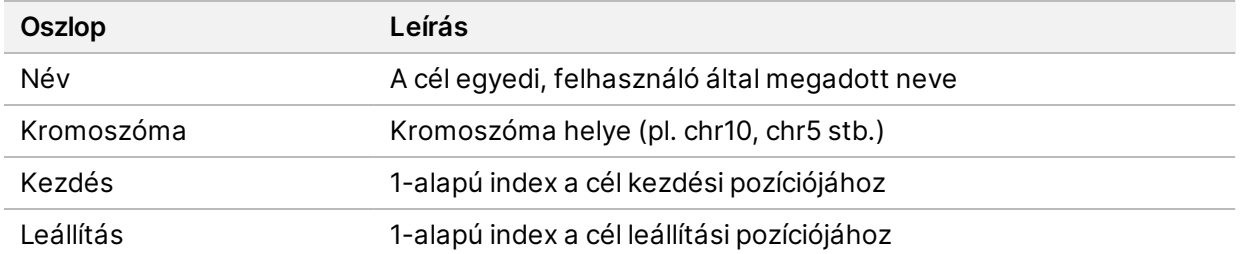

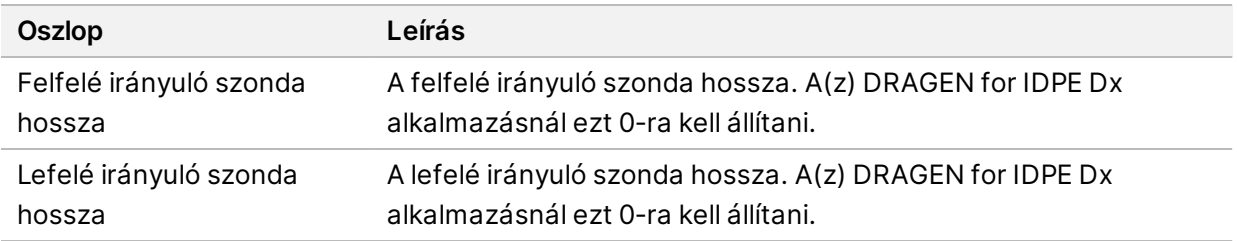

<span id="page-12-0"></span>MEGJEGYZÉS Az elemzéshez érvényes jegyzékfájl formátum szükséges. A DRAGEN leállítja az elemzést, ha a jegyzékfájl érvénytelen.

### **Noise Filtering (Optional) (Zajszűrés, választható)**

A szisztematikus zajszűrő a szomatikus variánsazonosításhoz áll rendelkezésre, és a vizsgálóhelyspecifikus zajok figyelembevételével használható a hamis pozitív azonosítások csökkentésére. A szisztematikus zajfájlt úgy hozzák létre, hogy először körülbelül 50 normál mintát vesznek (lehetőleg a panelre, a könyvtár előkészítésére és a szekvenálóra specifikusakat), majd az egyes vizsgálóhelyeken a 30% alatti allélgyakoriságok összegét elosztják a minták teljes számával (a 30% feletti allélgyakoriság feltételezhetően csíravonal variáns, nem pedig zaj). A zajértékek generálását követően az adott helyen észlelt szomatikus variánsok szűrésre kerülnek.

A szűrő használható tumor-normál módban, de különösen hasznos olyan, csak tumoros futtatásoknál, ahol nem áll rendelkezésre párosított normál érték. A szisztematikus zajfájlnak (\*. bed. gz) fájlkiterjesztésű BED-fájlt kell használnia, és négy oszlopot kell tartalmaznia: Kromoszóma, kezdés, leállítás és helyspecifikus zajszintek minden sorhoz. A szisztematikus zajszűrés választható.

## <span id="page-12-1"></span>Elemzési eredményt tartalmazó fájlok

A jelenleg folyamatban lévő futtatások az Active (Aktív) lapon jelennek meg. A befejezett futtatások a Completed (Befejezett) lapon jelennek meg. A(z) DRAGEN for IDPE Dx létrehoz egy egyedi elnevezésű elemzési mappát minden elemzéshez, amely elkülönül a szekvenálási adatokat tartalmazó mappától. Az elemzési mappa a következő adatokat tartalmazza:

- Használt jegyzékfájl
- **Szoftververzió**
- Sample IDs (Mintaazonosítók)
- Összes illesztett kiolvasás
- Illesztett kiolvasások százaléka mintánként
- Az azonosított SNV-k száma mintánként
- Az azonosított indelek száma mintánként
- Lefedettségi statisztika

#### **Elemzés kimeneti fájlok**

Az elemzési mappa helyét az External Storage for Analysis Results (Elemzési eredmények külső tárolása) beállítása határozza meg. External Storage for Analysis Results (Elemzési eredmények külső tárolása) beállításával kapcsolatos további információkért lásd: Illumina Run Manager a NextSeq 550Dx készülékhez szoftver útmutató (dokumentumszám: 200025239).

A Run Details (Futtatás részletei) képernyőn az External Location (Külső hely) mező adja meg a szekvenálási adatok elérési útját. Az elemzési mappa egyedi neve az Analysis Output Folder (Elemzés kimeneti mappa) mezőben található a Run Details (Futtatás részletei) képernyőn. A létrehozott pontos fájlok attól függenek, hogy melyik elemzési munkafolyamatot használják. Az alkalmazás a következő elemzési kimeneti fájlokat hozza létre.

MEGJEGYZÉS Ha az elemzés kimeneti fájljaihoz való hozzáféréskor a maximális elérési útvonal hosszkorlátozási hiba lép fel, próbálja meg a fájlt egy rövidebb elérési útvonalra áthelyezni, vagy használjon másik módszert a fájl megnyitásához.

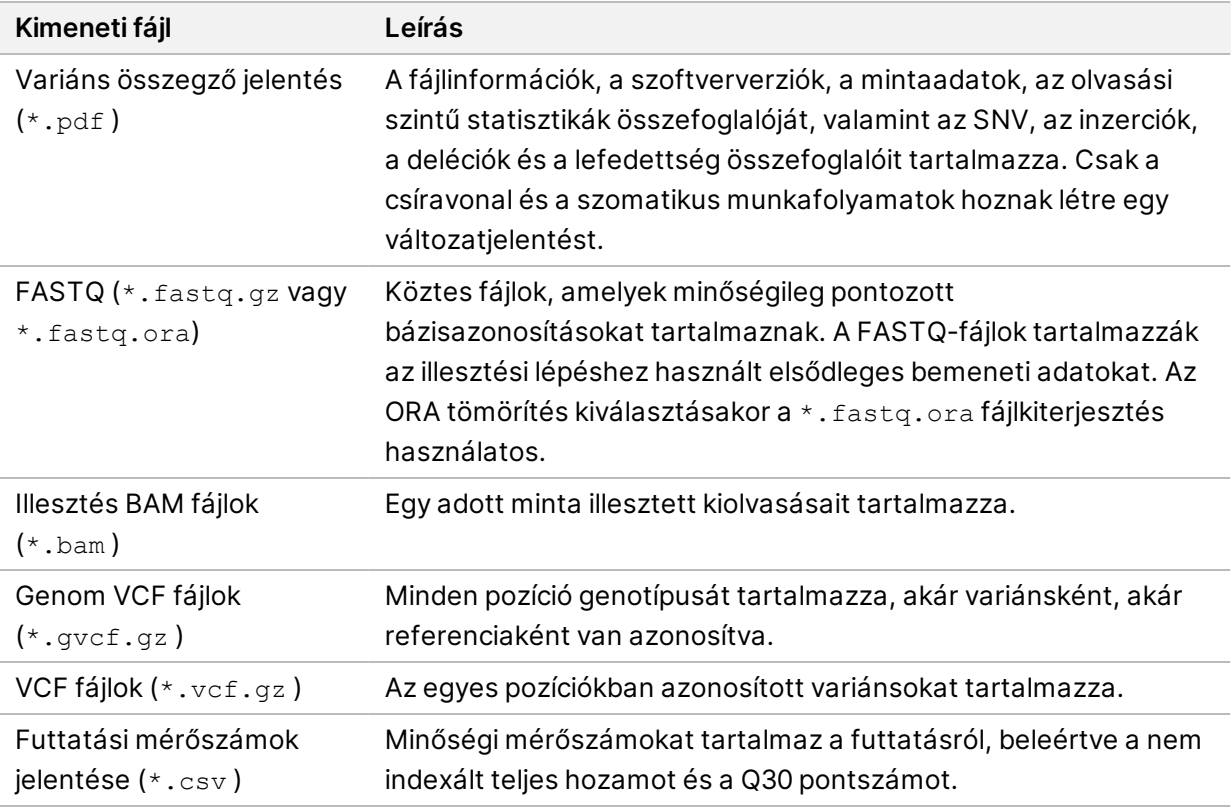

### <span id="page-13-0"></span>**FASTQ fájlok**

A FASTQ (\*.fastq.gz, \*.fastq.ora) egy szövegalapú fájlformátum, amely tartalmazza a kiolvasásonkénti bázisazonosításokat és minőségi értékeket. Minden fájl tartalmazza a következő adatokat:

- A mintaazonosító
- A szekvencia
- A Phred minőségi pontszámok ASCII + 33 kódolt formátumban

A mintaazonosító a következőképpen van formázva:

```
@Instrument:RunID:FlowCellID:Lane:Tile:X:Y
ReadNum:FilterFlag:0:SampleNumber
Example:
@SIM:1:FCX:1:15:6329:1045 1:N:0:2
TCGCACTCAACGCCCTGCATATGACAAGACAGAATC
+
<>;##=><9=AAAAAAAAAA9#:<#<;<<<????#=
```
### <span id="page-14-0"></span>**BAM fájlok**

A BAM-fájl (\*.bam) a SAM (szekvencia illesztési térkép) fájl tömörített bináris verziója, amely legfeljebb 128 Mb-os illesztett szekvenciák megjelenítésére szolgál. A BAM fájlok a SampleName\_S#.bam fájlelnevezési formátumot használják. A # a minta száma, amelyet a minták futtatáshoz való listázásának sorrendje határoz meg. Multinode üzemmódban az S# S1-re van állítva, függetlenül a minta sorrendjétől.

A BAM fájlok egy fejlécet és egy illesztési szakaszt tartalmaznak:

- **Header** (Fejléc) A teljes fájlra vonatkozó információkat tartalmaz, mint például a minta neve, a minta hossza és az illesztési módszer. Az illesztés szakaszban lévő illesztések a fejléc részben található specifikus információkhoz kapcsolódnak.
- **Alignments** (Illesztések) Tartalmazza a kiolvasási nevet, a kiolvasási sorrendet, a kiolvasás minőségét, az illesztés adatait és az egyéni címkéket. A kiolvasási név tartalmazza a kromoszómát, az indítási koordinátát, az illesztés minőségét és az egyezés leíró karakterláncát.

Az illesztések rész az alábbi információkat tartalmazza minden kiolvasáshoz vagy kiolvasási párhoz:

- AS: Páros végű illesztési minőség.
- RG: Kiolvasási csoport, amely egy adott minta kiolvasásainak számát jelzi.
- BC: Vonalkódos címke, amely a kiolvasáshoz társított csatornabontott mintaazonosítót jelzi.
- SM: Páratlan végű illesztési minőség.
- XC: Megfelelést leíró karakterlánc.
- XN: Amplikon névcímke, amely rögzíti a kiolvasáshoz társított amplikonazonosítót

A BAM indexfájlok (\*.bam.bai) a megfelelő BAM-fájl indexét adják meg.

### <span id="page-15-0"></span>**VCF fájlok**

A variánsazonosítás formátumú (\*.vcf) fájlok a referenciagenom meghatározott helyein található variánsokról tartalmaznak adatokat.

A VCF fájl fejléce tartalmazza a VCF fájlformátum verzióját, a variánsazonosító verzióját, és felsorolja a fájl fennmaradó részében használt annotációkat. A VCF fejléc emellett tartalmazza a referencia genom fájlt és a BAM fájlt is. A fejléc utolsó sora tartalmazza az adatsorok oszlopfejléceit. A VCF fájl mindegyik adatsora egyetlen változatra vonatkozó információkat tartalmaz.

| Címsor       | Leírás                                                                                                    |
|--------------|----------------------------------------------------------------------------------------------------|
| <b>CHROM</b> | A referencia genom kromoszómája. A kromoszómák ugyanabban a sorrendben<br>jelennek meg, mint a referencia FASTA fájl.                                                                                                    |
| POS          | A variáns egybázisú helyzete a referencia kromoszómában. Egynukleotid-<br>variánsok (SNV) esetén ez a pozíció a variáns referenciabázisa. Indelek esetén ez<br>a pozíció a közvetlenül a variánst megelőző referenciabázis.                                                                                                    |
| Azonosító    | Az rs (referencia SNP) szám az SNP-re vonatkozóan, a dbSNP. txt-ből nyerve, ha<br>van ilyen. Ha több rs szám létezik ezen a helyen, a listát pontosvesszők választják<br>el. Ha ezen a helyen nem létezik dbSNP bejegyzés, akkor egy hiányzó értékjelölőt<br>('.') kell használni.                                                                                                    |
| <b>REF</b>   | A referencia genotípus. Például egyetlen T deléciója TT referenciaként és T<br>alternatívaként jelenik meg. Az A-T szimpla nukleotidvariáns A referenciaként és T<br>alternatívaként jelenik meg.                                                                                                    |
| <b>ALT</b>   | A referencia kiolvasástól eltérő allélok. Például egy szimpla T inzerciója A<br>referenciaként és AT alternatívaként jelenik meg. Az A-T szimpla nukleotid-variáns<br>A referenciaként és T alternatívaként jelenik meg.                                                                                                    |
| QUAL         | A variánsazonosítás által hozzárendelt Phred-skála szerinti minőségi pontszám. A<br>magasabb pontszámok a variáns nagyobb megbízhatóságát jelzik és a hibák<br>kisebb valószínűségét. Q minőségi pontszám esetén a hiba becsült valószínűsége<br>10-(Q/10). Például a Q30-as azonosítások 0,1%-os hibaaránnyal rendelkeznek.<br>Számos variánsazonosító a statisztikai modelljei alapján határozza meg a minőségi<br>pontszámokat, amelyek magasabbak a megfigyelt hibaarányhoz képest. |

1 táblázat VCF fájl címsor

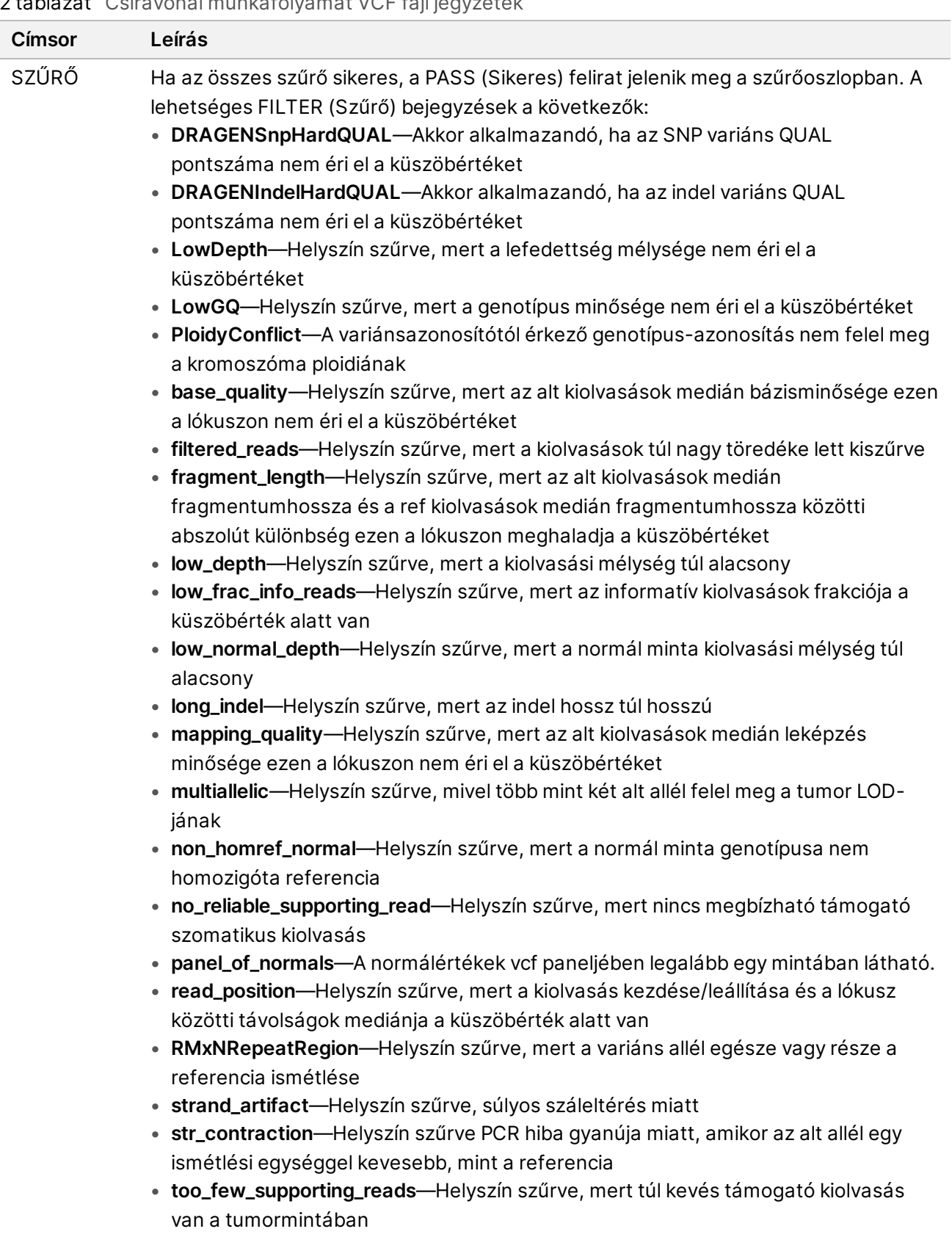

#### <span id="page-16-0"></span>2 táblázat Csíravonal munkafolyamat VCF fájl jegyzetek

• **weak\_evidence**—A szomatikus variáns pontszáma nem éri el a küszöbértéket

I

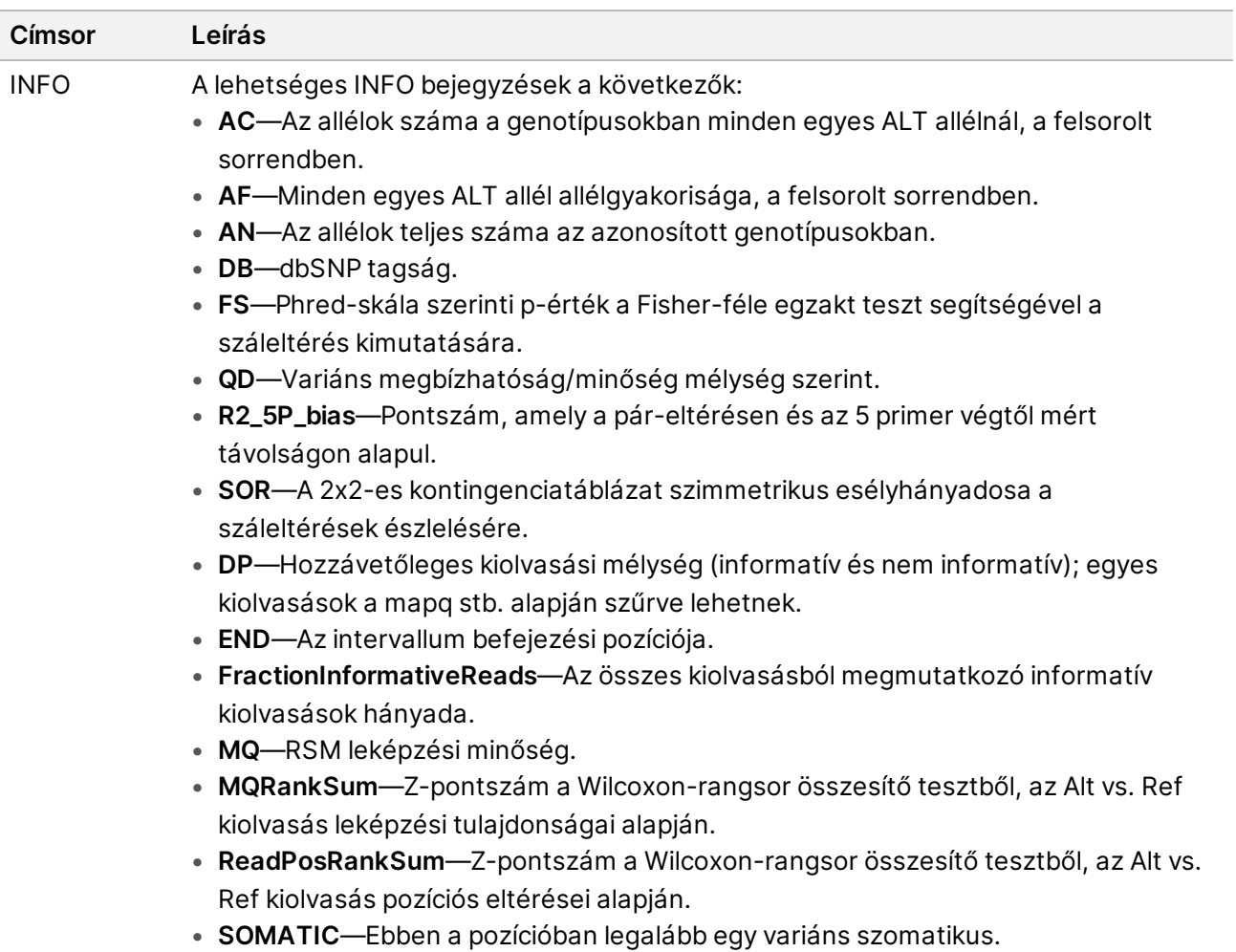

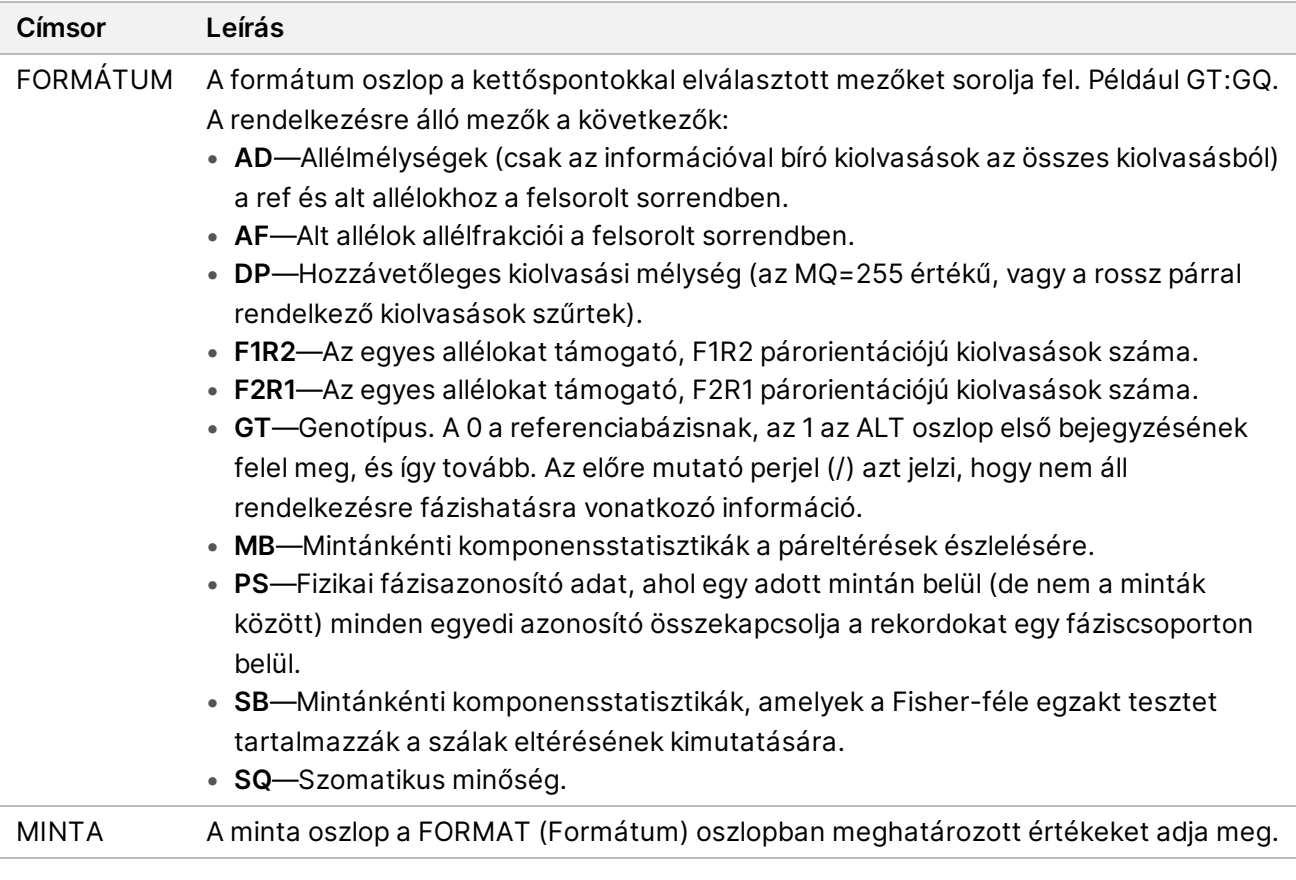

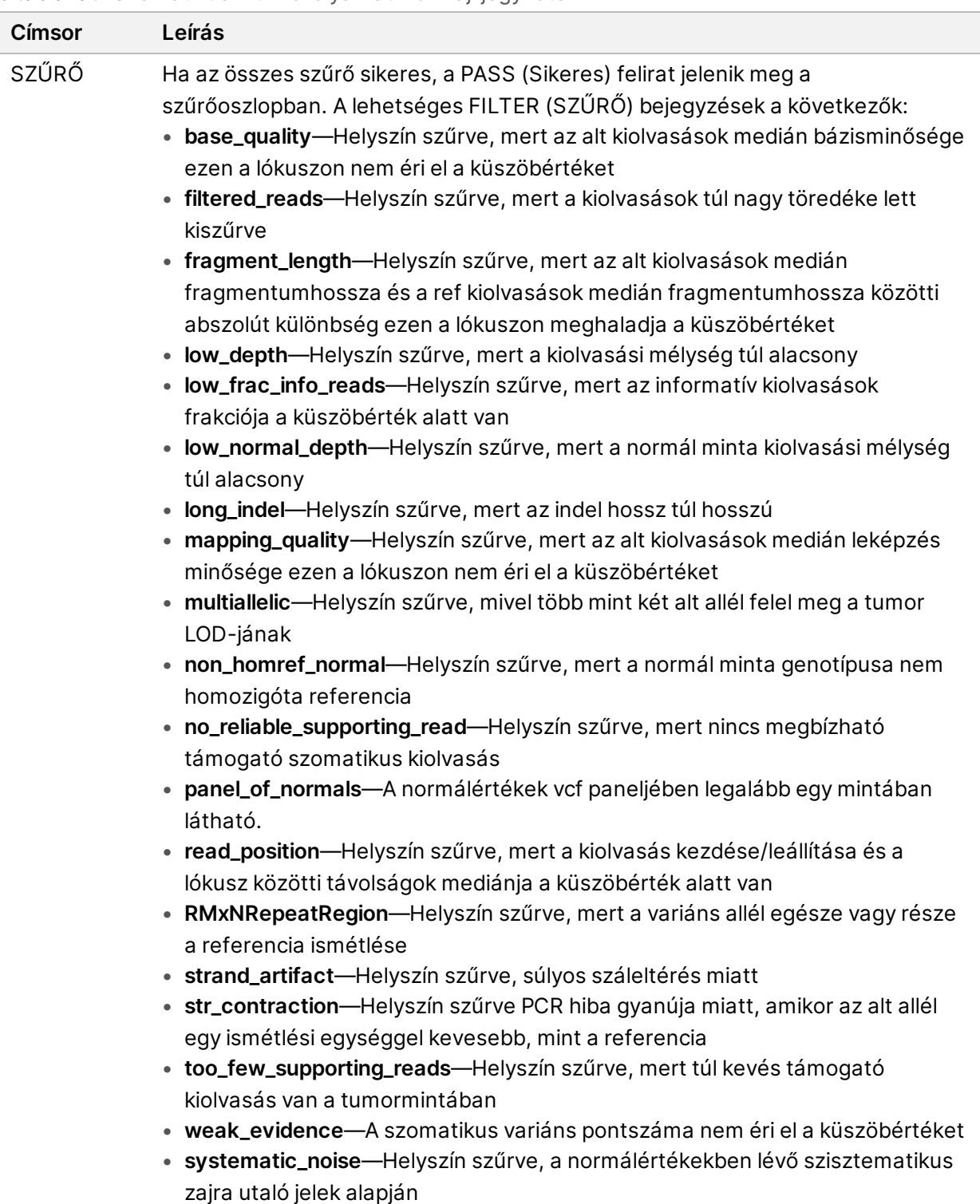

#### <span id="page-19-0"></span>3 táblázat Szomatikus munkafolyamat VCF fájl jegyzetek

I

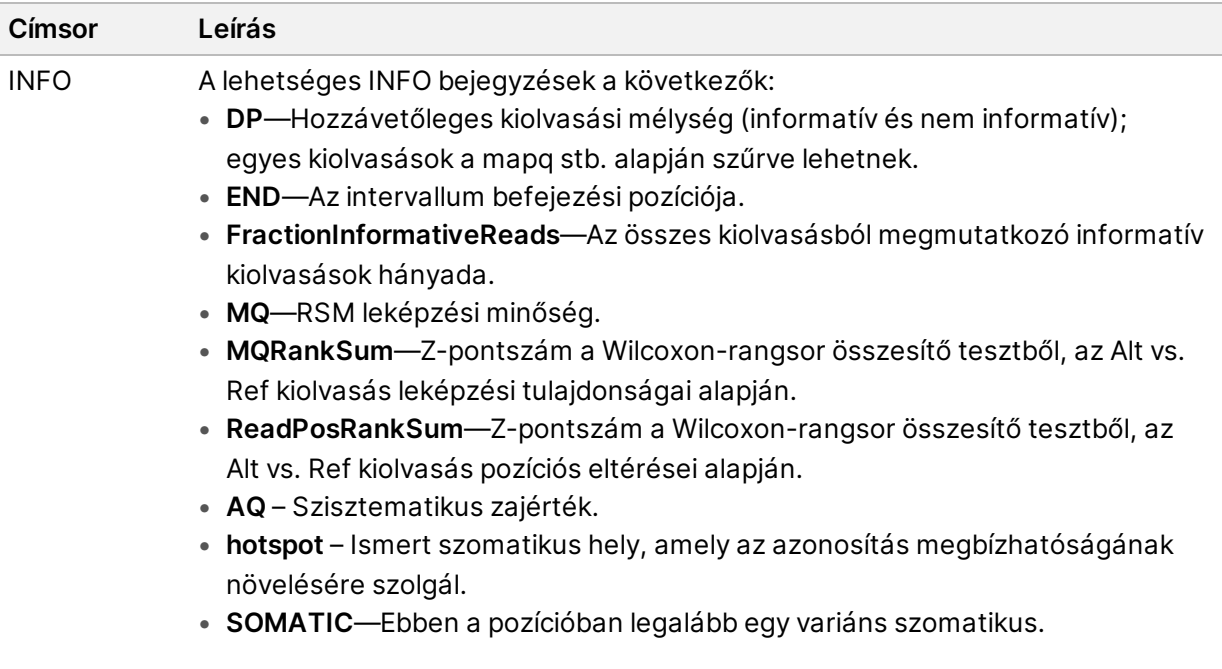

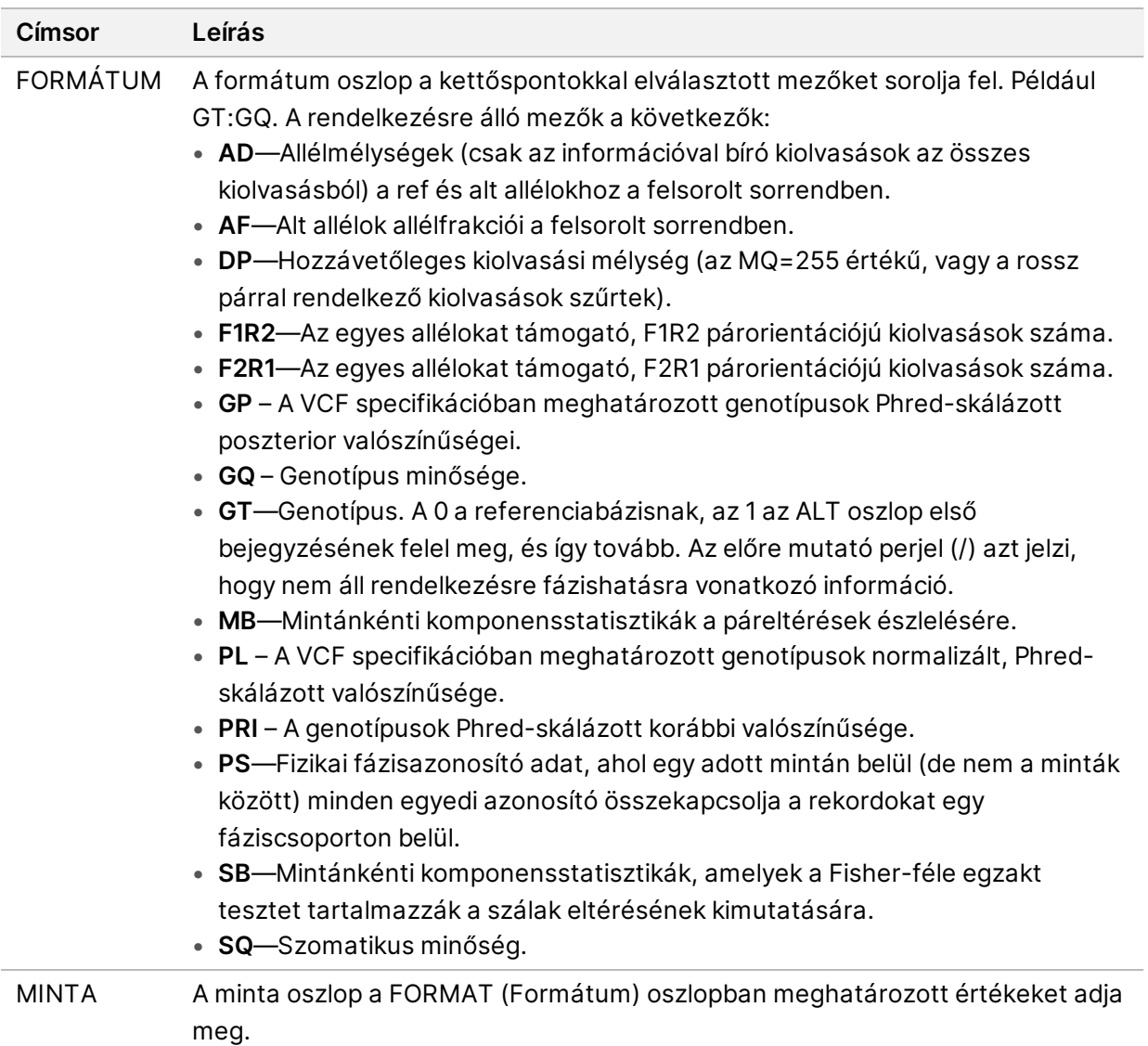

#### **Genome VCF fájlok**

A Genome VCF (\*.gvcf.gz) fájlok egy sor konvenciót követnek a genomon belüli összes hely észszerűen kompakt formátumban történő ábrázolására. A gVCF-fájlok minden egyes minta esetében egyetlen fájlban tartalmazzák a vizsgált tartományban található összes helyet. A gVCF fájl nem mutat azonosítást olyan pozíciókban, amelyek nem felelnek meg az összes szűrőnek. A ./. genotípus (GT) címke nem-azonosítást jelez.

## <span id="page-21-0"></span>Requeue Analysis (Elemzés újraütemezése)

Az elemzés újraütemezése olyankor válhat szükségessé, ha leállították, ha sikertelen volt, vagy ha eltérő beállításokkal kíván ismételten elemezni egy futtatást. Az elemzés újraütemezéséhez végezze el a következő lépéseket:

- 1. A Run (Futtatás) képernyőn válassza a Completed (Kész) lapot, majd válassza ki a futtatás nevét az újraelemzéshez. Ha korábban már elvégezték a Requeue Analysis-t (Elemzés újraütemezése), válassza ki a Parent Run (szülő futtatás) nevét.
- 2. A Run Details (Futtatás részletei) képernyőn a Sequencing Information (szekvenálási adatok) után válassza ki a **Requeue Analysis** (Elemzés újraütemezése) lehetőséget.
- 3. Válasszon egy lehetőséget:
	- Elemzés újraütemezése módosítások nélkül
	- Futtatási beállítások szerkesztése és elemzés újraütemezése
	- Elemzés újraütemezése másik alkalmazással
- 4. Erősítse meg, hogy a szekvenálási adatok jelenlegi helyét tartalmazza a **Sequencing data file path** (Szekvenálási adatok fájl útvonal) mező.
- MEGJEGYZÉS A szekvenálási adatokhoz vezető útvonalnak meg kell egyeznie az External Storage for Analysis Results (Elemzési eredmények külső tárolása) beállításában szereplő útvonallal. A külső tárolási útvonal módosításával kapcsolatos információkért lásd: Illumina Run Manager a NextSeq 550Dx készülékhez szoftver útmutató (dokumentumszám: 200025239).
- 5. Adja meg a Reanalysis Reason-t (Ismételt elemzés oka).
- 6. Válassza a **Requeue Analysis** (Elemzés újraütemezése) lehetőséget.
- 7. Szerkessze a kívánt módosításokat a Run Settings-ben (Futtatási beállítások), a Sample Data-ban (Mintaadatok) és az Analysis Settings-ben (Elemzési beállítások).
- 8. Válassza a **Save** (Mentés) lehetőséget. Elkezdődik az elemzés az aktuális elemzési paraméterekkel.

## <span id="page-23-0"></span>Műszaki támogatás

Ha műszaki támogatásra van szüksége, vegye fel a kapcsolatot a Illumina műszaki ügyfélszolgálattal.

**Weboldal:** [www.illumina.com](http://www.illumina.com/)

**E-mail:** [techsupport@illumina.com](mailto:techsupport@illumina.com)

**Biztonsági adatlapok (SDS-ek)**—Az Illumina [support.illumina.com/sds.html](http://support.illumina.com/sds.html) címen elérhető weboldalán találhatók.

**Termék dokumentáció**—Letölthető a [support.illumina.com](https://support.illumina.com/) weboldalról.

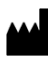

Illumina 5200 Illumina Way San Diego, California 92122 U.S.A. +1.800.809.ILMN (4566) +1.858.202.4566 (Észak-Amerikán kívül) techsupport@illumina.com www.illumina.com

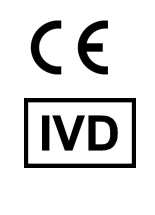

EC REP

Illumina Netherlands B.V.<br>Steenoven 19<br>5626 DK Eindhoven<br>The Netherlands

**Ausztrál megbízó** Illumina Australia Pty Ltd Nursing Association Building Level 3, 535 Elizabeth Street Melbourne, VIC 3000

Ausztrália

IN VITRO DIAGNOSZTIKAI HASZNÁLATRA. © 2023 Illumina, Inc. Minden jog fenntartva.

### illumina®